## Fichier:Impression tutoriel format A5 3.jpg

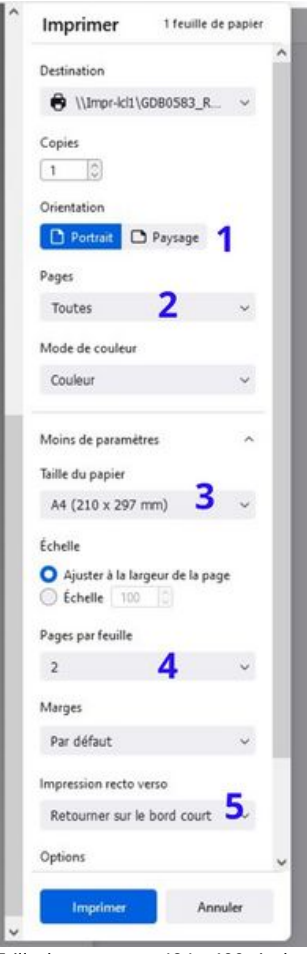

Certains choix automatiques son suffisamment efficaces pour aboutir à la demande recherchée. Ouvrez votre document sur Firefox par exemple et les orientations portrait 1, pages toutes 2, papier A43, 2 pages par feuilles 4 et retourner sur le bord court 5 sont une voie vers le fonctionnement que vous souhaitez.

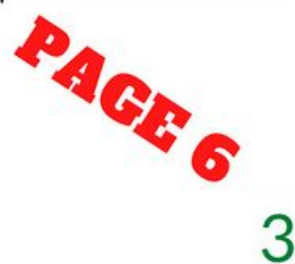

Taille de cet aperçu :424 × 600 [pixels](https://rennesmetropole.dokit.app/images/thumb/2/2a/Impression_tutoriel_format_A5_3.jpg/424px-Impression_tutoriel_format_A5_3.jpg).

Fichier [d'origine](https://rennesmetropole.dokit.app/images/2/2a/Impression_tutoriel_format_A5_3.jpg) (1 414 × 2 000 pixels, taille du fichier : 262 Kio, type MIME : image/jpeg) Impression\_tutoriel\_format\_A5\_3

## Historique du fichier

Cliquer sur une date et heure pour voir le fichier tel qu'il était à ce moment-là.

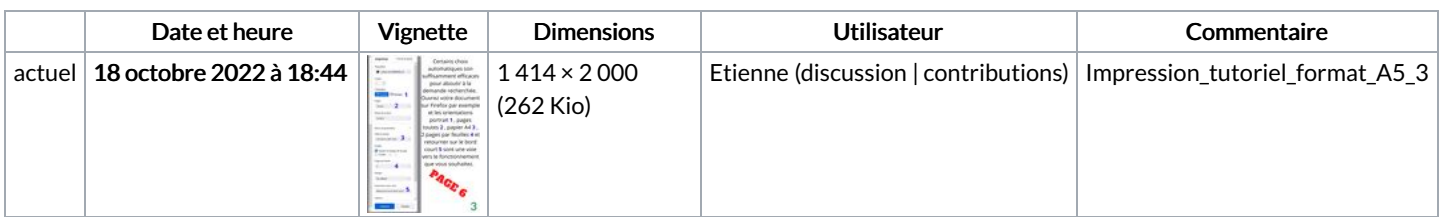

Vous ne pouvez pas remplacer ce fichier.

## Utilisation du fichier

La page suivante utilise ce fichier :

[Impression](https://rennesmetropole.dokit.app/wiki/Impression_tutoriel_format_A5) tutoriel format A5

## Métadonnées

Ce fichier contient des informations supplémentaires, probablement ajoutées par l'appareil photo numérique ou le numériseur utilisé pour le créer. Si le fichier a été modifié depuis son état original, certains détails peuvent ne pas refléter entièrement l'image modifiée.

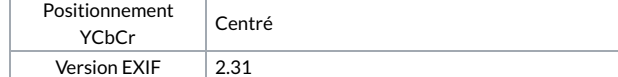

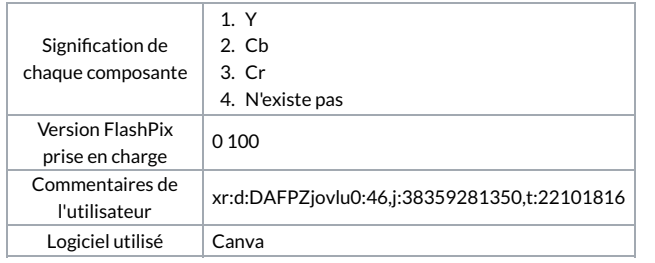